## **USER QUICK-GUIDE USING THE AUDIO-VISUAL EQUIPMENT IN ATKINSON HALL**

## **Room 4004**

**VTC IP: 137.110.147.24 Room phone: (858) 822-4881**

## **COMPUTER PRESENTATION**

- 1. **Connect the VGA cable to the monitor output of your laptop.** If your laptop requires an adaptor, ensure that the adaptor is connected securely.
- **2. Power-on the LEFT plasma display with the Samsung remote control.** Also, make sure that the LifeSize system is not in standby by pressing any key on the LifeSize remote. Toggle the appropriate **Fn + F** key on your laptop, or adjust the screen resolution settings, if necessary.

The image will only appear if the Lifesize is not currently in a call.

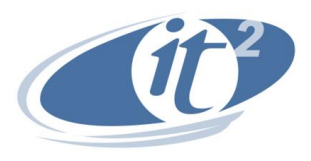

For assistance, please contact:

**av@calit2.net**

## **VIDEO/AUDIO TELE-CONFERENCE**

- **1. Power-on both the LEFT and the RIGHT plasma displays.**
- **2. Wake up the video-conferencing unit using the LifeSize remote control.** Aim the remote control **towards the video camera** on the silver stand, and press any button. Both displays should show the image of the VTC menu.
- **3. Using the remote, select Video Call on the left side of the menu. Input the IP address and then push the call button located at the top of the remote.** To initiate a multipoint conference call, push the **OK** button and select **Add Call**.
- **4. To display (and send) the image from your laptop computer, connect the VGA cable to the monitor output port.** You should see the computer image on the plasma display to the left. If not, press the green button  $\bigcirc$  on the LifeSize remote control.
- **5. To end a call, push the OK**  $\overset{\circ}{\infty}$  **button on the LifeSize remote and select the connection that you would like to end, or select Hang Up All**.

You will return to the main menu. Power off the left and right displays with the Samsung remote.

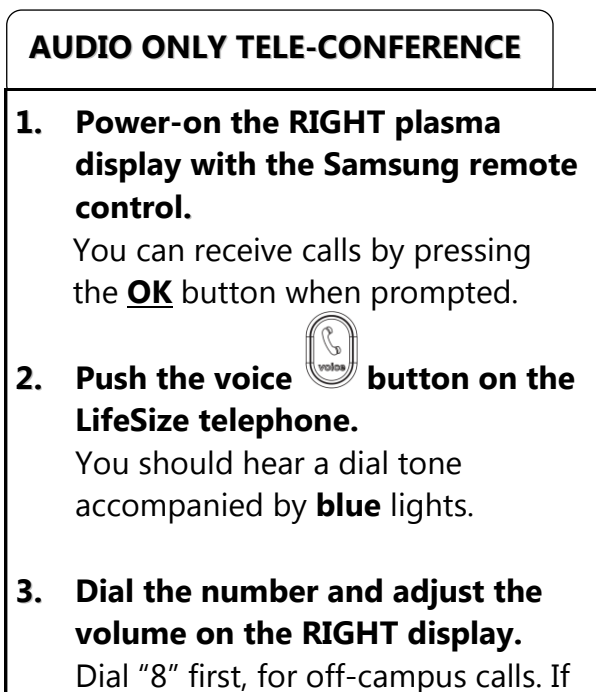

needed, use your UCSD longdistance calling code. You might need to press the 'star' key  $*$  twice if you want to type an asterisk.

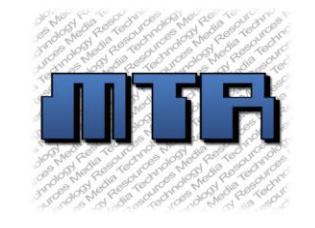

More detailed instructions at: **[http://mtr.calit2.net](http://mtr.calit2.net/)** Atkinson Hall, 5th floor